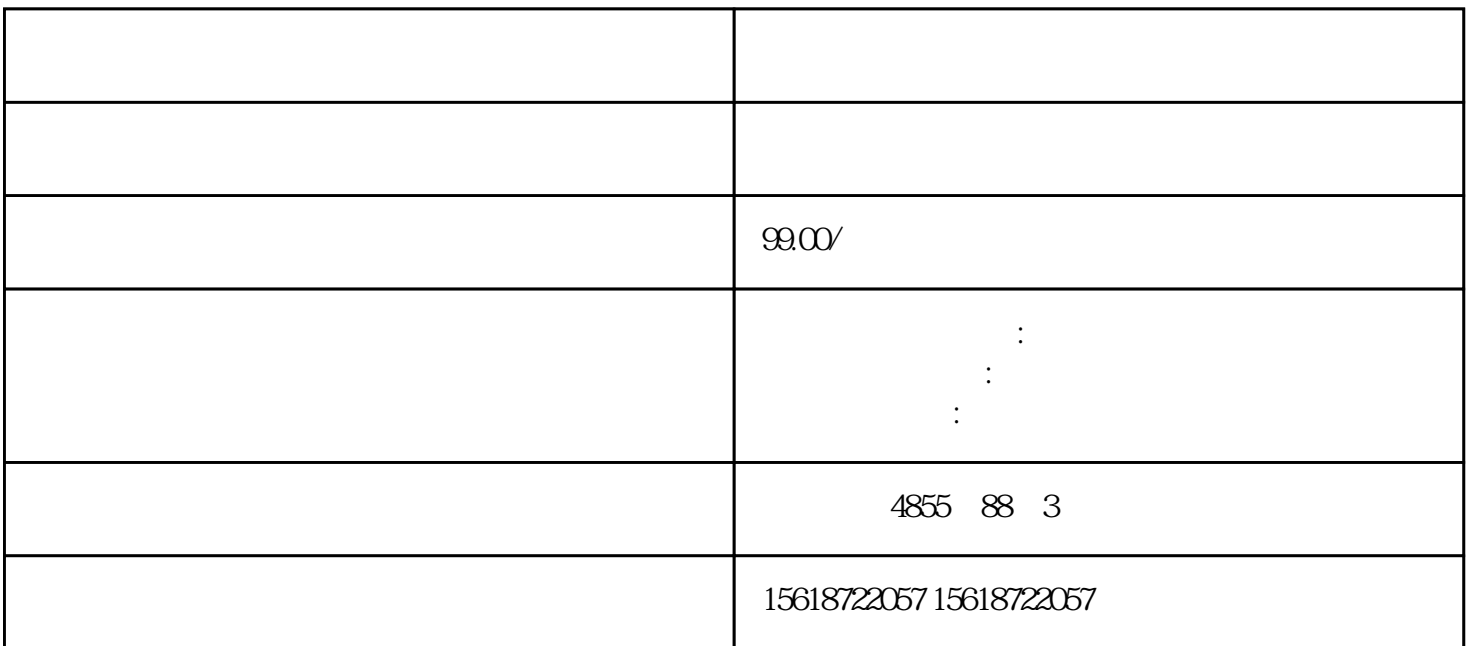

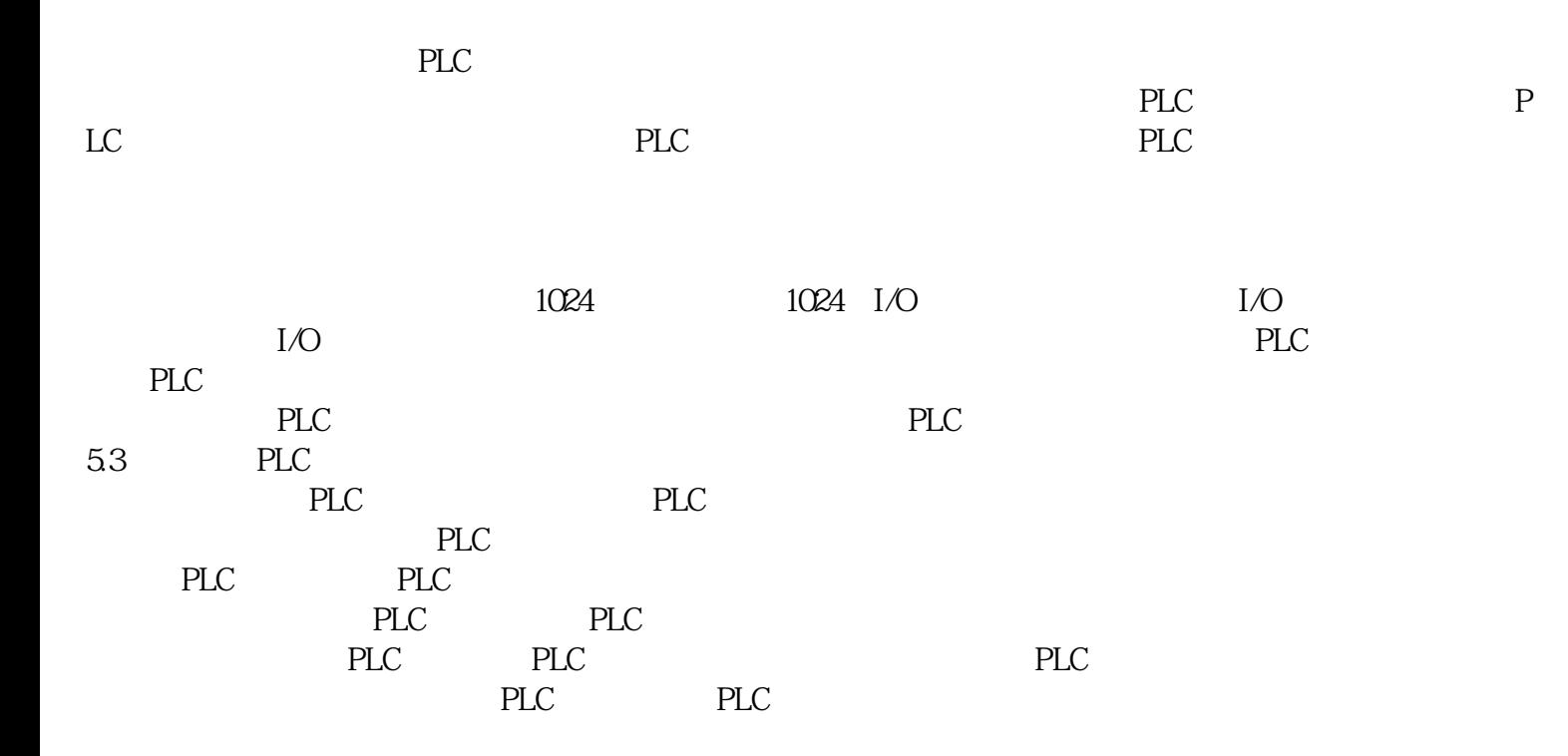

TD 200?S7-200????????????CPU?????????????????????????????????????????????????TD 200??CPU???????CPU????????????/???????

TD 200???????????????????????TD 200??????????????????????

TD 200???8??????????????8???????64??????????????????????????????????

TD 200???????80????????????????????????????????????????????????????????????????????????? ??

??S7-200 CPU????????3?TD 200???TD 200?????S7-200CPU?????

 $TD 200$   $TD 200$   $TD 200$ 

 $TD 200$ 

?Micro/Win 32 V3.2 SP4 ??TD 200?????"Tools > TD 200 Wizard"?????????????CPU?????TD 200????????TD 200???TD 200???????CPU????????????CPU??????

???Micro/WIN V4.0???TD 200??????????????????TD 200??????

??????????TD 200 ???????????????????

SITOP????

TD 200/TD 200C?????????????????

TD 200?TD 200C???? 148mm x 76mm x 28mm?W x H x D??????????? 138mm x 68mm

6EP1434-2BA20

将程序下载至PLC之后,可以建立一个或多个状态图表,在联机调试时,打开状态图表,

- $2$  2  $^{\circ}$   $^{\circ}$   $^{\circ}$   $^{\circ}$   $^{\circ}$   $^{\circ}$   $^{\circ}$
- 2 2 <sup>4</sup>  $\frac{1}{2}$   $\frac{1}{2}$   $\frac{$
- 2 2 打开指令树中的"状态图"文件夹,然后双击"图"

 $\blacksquare$  (1)  $PLC$ 4 Symbol Table 2 2  $^{\circ}$   $^{\circ}$   $^{\circ}$   $^{\circ}$   $^{\circ}$   $^{\circ}$   $^{\circ}$ 2 2 <sup>a</sup> <sup>a</sup> "<sup>a</sup> "  $2 \quad 2$ (5)程序编辑器 用菜单命令"文件"→ "新建","文件" → "打开"或"文件" →"导入",打开一个  $\frac{a}{R}$  and  $\frac{a}{R}$  and  $\frac{a}{R}$  and  $\frac{a}{R}$  and  $\frac{a}{R}$  and  $\frac{a}{R}$  and  $\frac{a}{R}$  $2 \t 2 \t 1$ OB1 POU 2 2 OB1  $2$   $\frac{u}{2}$   $\frac{u}{2}$   $\frac{u}{2$ LAD FBD STL 2 2 <sup>4</sup>  $\frac{1}{2}$  +  $\frac{1}{2}$  +  $\frac{1}{2}$ 

 $\frac{a}{\sqrt{a}}$  and  $\frac{a}{\sqrt{a}}$  and  $\frac{a}{\sqrt{a}}$  and  $\frac{a}{\sqrt{a}}$  and  $\frac{a}{\sqrt{a}}$  and  $\frac{a}{\sqrt{a}}$  and  $\frac{a}{\sqrt{a}}$  and  $\frac{a}{\sqrt{a}}$  and  $\frac{a}{\sqrt{a}}$  and  $\frac{a}{\sqrt{a}}$  and  $\frac{a}{\sqrt{a}}$  and  $\frac{a}{\sqrt{a}}$  and  $\frac{a}{\sqrt{a}}$  and

LAD FBD STL SIMATIC IEC 1131-3

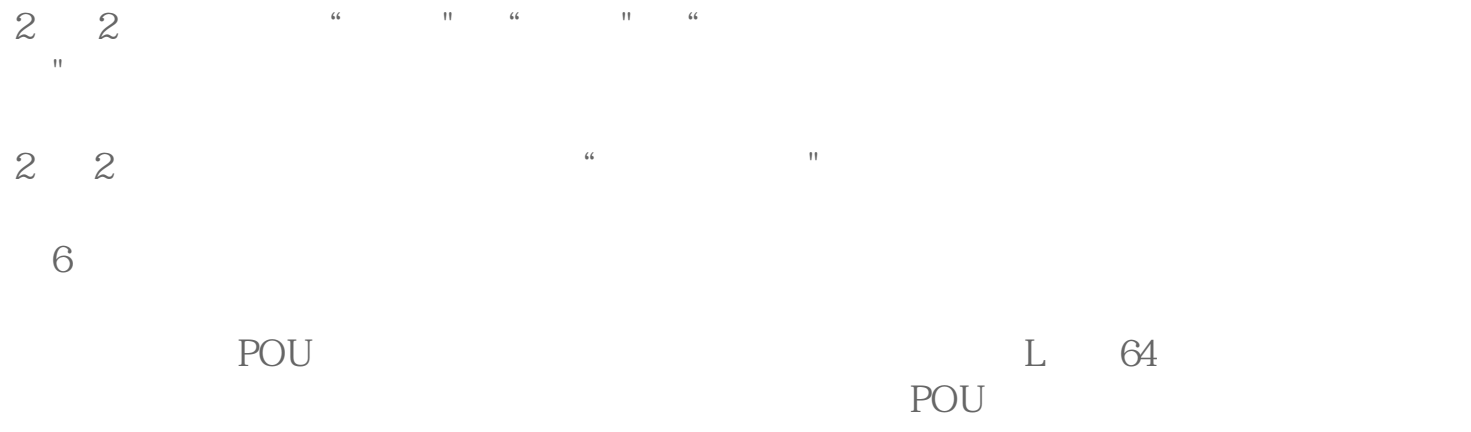

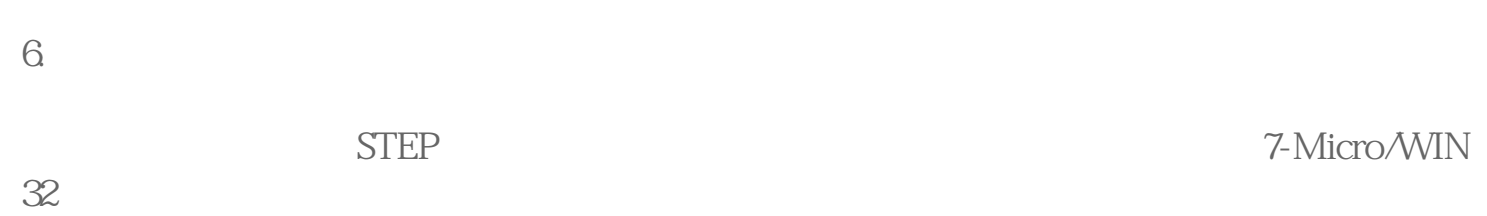

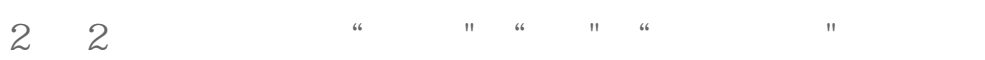